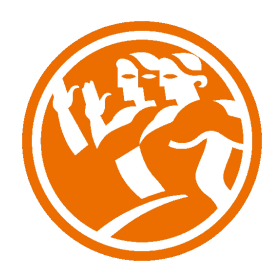

# Windows 8 Completo

**O**Duración: 50.00 horas

### **O** Descripción

Windows 8 es el nuevo sistema operativo desarrollado por Microsoft. Para manejar de forma avanzada y completa el sistema operativo es necesario conocer desde las herramientas más básicas hasta las herramientas especiales de gestión del sistema. Es importante conocer como realizar la instalación del sistema operativo. Además de manejar los correctamente el hardware y los dispositivos que están instalados al sistema.

El funcionamiento de las redes de nuestro ordenador también es muy importante. Nuestro sistema a lo largo de su uso con el tiempo se puede volver inestable por lo cual es necesario realizar labores de mantenimiento, por lo que es importante conocer las distintas herramientas disponibles para realizar las labores de mantenimiento.

Conocer las herramientas de seguridad es un punto vital para mantener nuestro sistema seguro.

## **il** Objetivos

El objetivo general del curso es conseguir que el alumno sea capaz de conocer el funcionamiento más amplio y completo del nuevo sistema operativo Windows 8.

### **D**Contenidos

#### UNIDAD 1 - INTRODUCCIÓN

- Interfaz Metro
- La tienda Windows 8
- El escritorio en Windows 8
- Simulación El escritorio
- Integración de pantalla, teclado y ratón
- Windows 8 conectado a la nube

#### UNIDAD 2 - INSTALACIÓN

Requisitos de hardware

- Versiones de Windows 8
- Nueva instalación I
- - Nueva instalación II
- Actualización desde Windows 7
- Actualización desde Windows Vista
- Autopractica Requisitos de instalación
- - Autopractica Instalación

#### UNIDAD 3 - TRABAJANDO CON WINDOWS 8

- Iniciar sesión en Windows 8
- Simulación Iniciar sesión
- La nueva interfaz de usuario
- Personalizar la interfaz de inicio
- Moverse entre aplicaciones
- - Insertar nuevas aplicaciones
- Finalizar sesión
- - Escritorio
- - Barra de tareas
- - Fondo de escritorio
- Simulación Cambiar el fondo
- Las ventanas en Windows 8
- Modificar las ventanas
- Ocultar y visualizar ventanas
- **Temas**
- Modificación de temas
- - Configuración de Pantalla
- Autopractica Trabajando con Windows 8
- - Autopractica Modificar temas

#### UNIDAD 4 - ARCHIVOS Y CARPETAS EN WINDOWS 8

- **Archivos**
- **Carpetas**
- - El árbol de carpetas
- Propiedades de los archivos y las carpetas
- - El explorador de archivos
- Simulación El explorador de archivos
- Ver archivos y carpetas
- Papelera de reciclaje
- Archivos comprimidos
- - Videoejercicio
- - Autopractica El explorador de carpetas
- - Autopractica Documentos comprimidos

#### UNIDAD 5 - ADMINISTRACIÓN BÁSICA DE WINDOWS 8

- Panel de control
- - Opciones del panel de control
- Tipos de cuentas de usuario
- Administración de cuentas
- Administrar credenciales
- Recuperación de contraseñas
- Control de cuentas de usuario
- Simulación Control de cuentas de usuario
- Instalación de una impresora
- Configuración de audio
- - Videoejercicio
- - Autopráctica Cuenta de invitado
- - Autopráctica Cuenta probador

#### UNIDAD 6 - PROGRAMAS EN WINDOWS 8

- Abrir Programas
- Simulación Abrir la calculadora
- Abrir Documentos
- Instalar Programas
- Desinstalar programas
- Salir de programas
- Aplicaciones incluidas
- Accesorios de Windows
- El nuevo Windows Live
- - Videoejercicio
- Autopráctica Notepad
- - Autopráctica Notepad II

#### UNIDAD 7 - WINDOWS 8 ONLINE

- Conexión a internet
- Internet Explorer 10
- Elementos de la interfaz tradicional de Internet Explorer 10
- - Elementos de la interfaz mosaico de Internet Explorer 10
- Simulación Anclar una página Web
- Navegación
- - Gestión de favoritos
- - Historial de navegación
- - Opciones de seguridad de Internet Explorer 10
- - Videoejercicio
- Autopráctica Internet Explorer
- Autopráctica Google

#### UNIDAD 8 - MULTIMEDIA

- Fotografías
- - Galería de fotos instalación
- Galería de fotos
- Simulación Fotografías
- Reproductor de Windows Media
- - Videoejercicio
- - Autopráctica Listas de reproducción
- - Autopráctica Instalando Photo Gallery

#### UNIDAD 9 - Instalación Avanzada

- Requisitos de Hardware
- Versiones de Windows 8
- Nueva instalación I
- - Nueva instalación II
- Actualización desde Windows 7
- Actualización desde Windows Vista
- Actualización de los archivos de instalación
- Mantener la configuración tras una nueva instalación
- Inicio de Windows Transfer en el antiguo sistema
- - Inicio de Windows Transfer en el nuevo sistema
- Autopráctica Requisitos de instalación
- Autopráctica Instalación
- Test Instalación Avanzada

#### UNIDAD 10 - Hardware y periféricos

- El administrador de dispositivos
- Menú contextual de los dispositivos
- Simulación Actualizar software de controlador
- Agregar y quitar dispositivos
- - Tipos de hardware interno y externo
- - El solucionador de problemas de hardware
- - Autopráctica Hardware y periféricos
- Autopráctica Solucionador de problemas
- Test Hardware y periféricos

 UNIDAD 11 - Redes

- Configuración de parámetros de red
- Redes wifi
- Desconectarse de internet
- Explorar la red
- - Averiguar el estado de una red
- Simulación Estado de la red inalámbrica
- Resolver problemas de red
- Creación de un grupo en el hogar
- - Compartir carpetas y archivos
- - Simulación Compartir una carpeta
- - Excluir carpetas y archivos del grupo del hogar
- Cambiar el grupo de trabajo
- Configuración del cortafuegos
- Autorización de programas
- Editar reglas de entrada y salida
- Videoejercicio Conexiones
- - Autopráctica Parámetros de red
- - Autopráctica Firewall
- Test Redes

#### UNIDAD 12 - Mantenimiento del sitema I

- Herramientas administrativas y del sistema
- Configuración del sistema
- - Información del sistema
- Historial de archivos
- Mantenimiento de discos
- Simulación Comprobar un disco
- Videoejercicio Discos duros
- Restauración del sistema I
- Restauración del sistema II
- Monitor de recursos
- Windows PowerShell
- - Autopráctica Mantenimiento disco duro
- - Autopráctica Copia de restauración
- Test Mantenimiento del sitema I

#### UNIDAD 13 - Mantenimiento del sitema II

- Administrador de equipos
- Programador de tareas
- Visor de eventos
- Carpetas compartidas
- - Simulación Dejar de compartir una carpeta
- Usuarios y Grupos locales
- El monitor de rendimiento
- El administrador de discos
- Formatear un disco
- - Cambiar la letra de una unidad
- - Administrar Particiones
- Videoejercicio Administrador de equipos
- - Autopráctica Programar tareas
- Autopráctica Grupo de usuarios
- Test Mantenimiento del sitema II

#### UNIDAD 14 - Administración de seguridad

- Seguridad en un sistema Windows 8
- Seguridad centro de actividades
- Mantenimiento de un sistema Windows 8
- - Copia de seguridad del registro de Windows
- Buscar y solucionar problemas de seguridad
- Simulación Crear una copia de seguridad
- Protección infantil
- Cifrado de la información Bitlocker
- - Desbloqueo de unidades cifradas
- AppLocker
- Tomar posesión
- - Videoejercicio Protección Infantil
- - Autopráctica Configuración del centro de actividades
- - Autopráctica Almacenamiento extraíble
- Test Administración de seguridad

#### UNIDAD 15 - Solucionando problemas y mejorando el rendimiento

- Los asistentes de problemas de Windows 8
- - Analizar un problema
- Información sobre los problemas en Windows 8
- Recuperación del sistema I
- Simulación Analizar problemas
- - Recuperación del sistema II
- Cambiar la configuración de inicio del sistema
- Análisis del uso de recursos
- Videoejercicio Solucionador de Problemas
- Autopráctica Imagen de seguridad
- - Autopráctica Rendimiento
- Test Solucionando problemas y mejorando el rendimiento